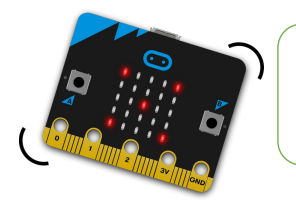

## Afficher du texte à l'écran

 $\mathbf{1}$ 

**Omicrobit** 

**CODE & MOI**

## **Ma mission**

Ta première mission est toute simple. Elle consiste à afficher un texte qui va défiler lettre par lettre sur l'écran.

## **Blocs nécessaires**

Tu vas donc utiliser l'instruction « **au démarrage** » ainsi que l'instruction « **afficher texte** » qui se trouve dans le menu **Base**.

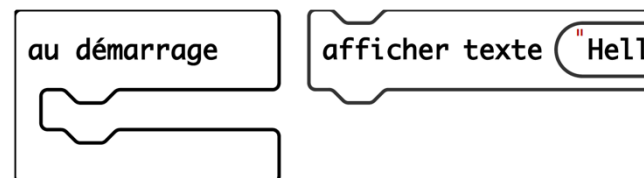

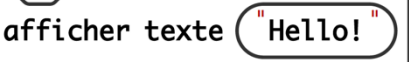

## **Visualisation**

Tu constates que la simulation se déclenche simultanément. Elle permet ainsi de vérifier le bon fonctionnement du programme.

A présent, transfère ce programme dans ta carte microbit et visualise le résultat.

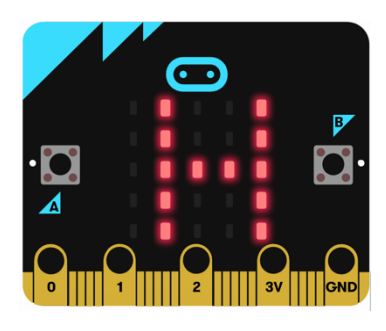

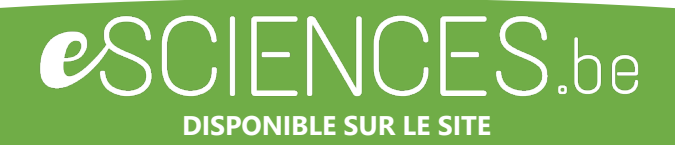

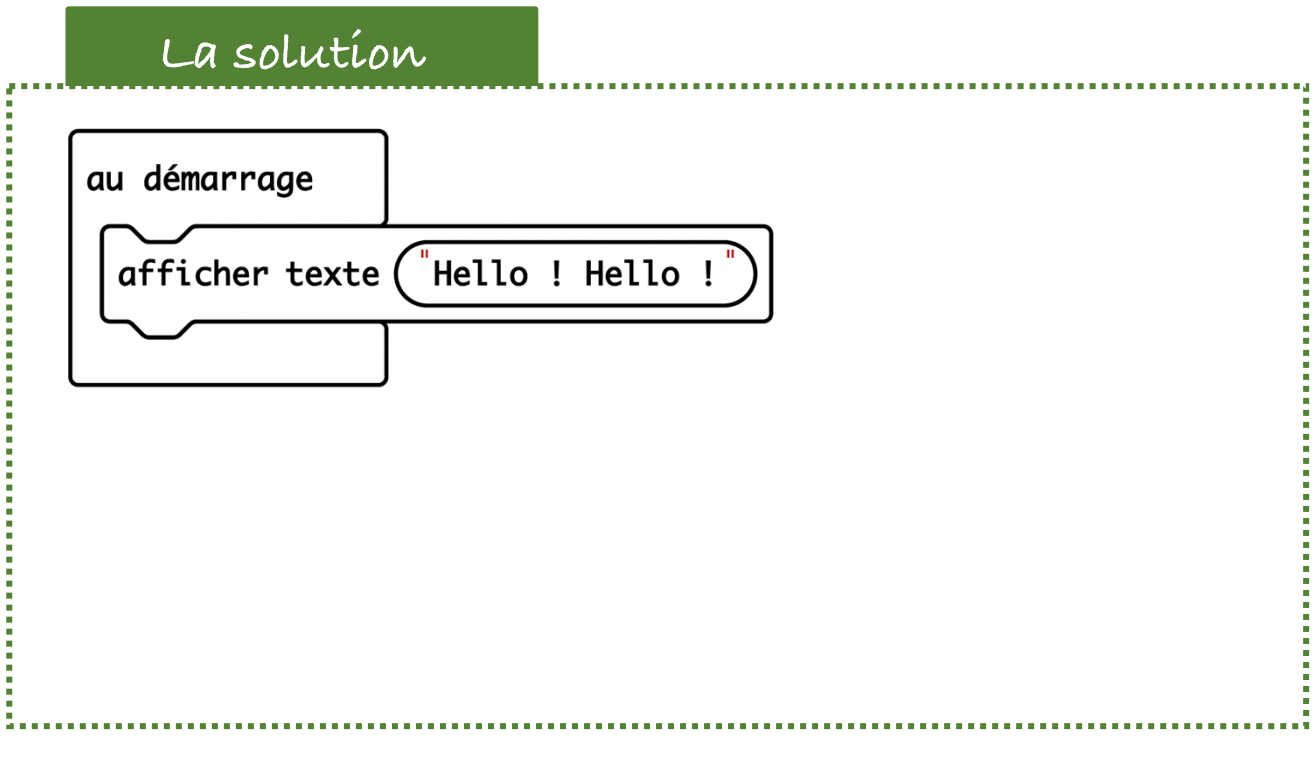

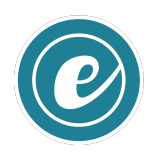